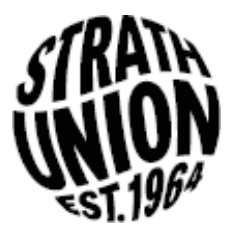

# **Strath Union Elections - Voting Guidance 2019**

In order to vote, you need to a) be a student at Strathclyde University and b) have shared your data with the Students' Union. If you haven't done this yet, you can share your data by logging into Pegasus.

If you have any questions, you can look through the elections webpage at [www.strathunion.com/elections.](http://www.strathunion.com/elections) You can also contact [strath.dem@strath.ac.uk](mailto:strath.dem@strath.ac.uk) or ask a member of Union Staff on Level 7 or at a polling station.

- 1. Search [www.strathunion.com/elections](http://www.strathunion.com/elections)
- 2. Log in to the website click the corner of the webpage where it says 'log-in' and then select 'student login'.

This will direct you to an external page where you can put in your details – this should be the same as your DS log in details.

 $\leftrightarrow$  $\Omega$ q **Elections Strathclyde Students' Union Elections** Election Demo 2019  $\star$  2 posts are up for election. <sup>O</sup> Nominations are now closed. The polls are open and will close at 17:00 on Wednesday 30 January 2019 (in 2 hours and 14 minutes) Please log in to vote  $\bigoplus$  $\alpha$  $\mathcal{C}$ Login **Student Login** Student Log In > If you're still to receive your student ID, please register as a guest to buy your Freshers' passes

3. There will be some positions that you can't vote for – these are based on self-definition. For example, you can only vote for the Mature Students' Rep if you self-define as a mature student. You can update these preferences before you vote if necessary.

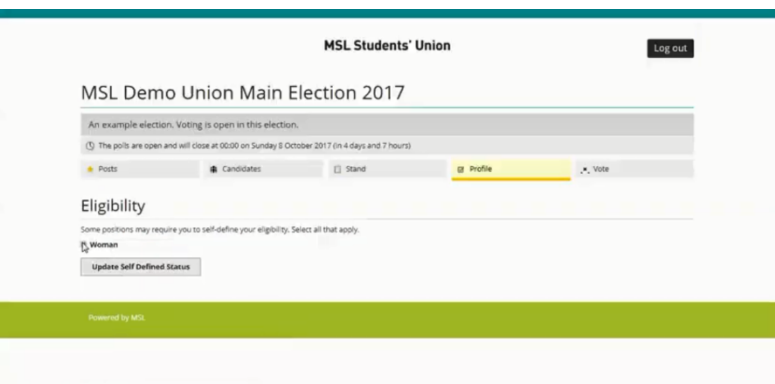

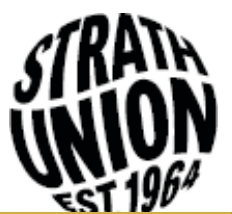

4. You can look at the candidates and their manifestos by selecting 'Candidate List'.

To begin voting, select 'Vote Now' then the 'Start Voting' option.

#### Flections /

**Strathclyde Students' Union** 

**Elections** 

minutes)

**Post List** 

**Candidate List** 

manifestos

Election Demo 2019  $\star$  2 posts are up for election.

<sup>5</sup> Nominations are now closed.

 $\circledR$  The polls are open and will close at 17:00 on

See who's running for each post and read their

**Vote Now** 

Wednesday 30 January 2019 (in 2 hours and 13

# **Election Vote**

#### **Election Demo 2019**

The polls are open and will close at 17:00 on **Wednesday 30 January 2019 (in 2 hours and** 13 minutes)

 $\star$  Posts

### iii Candidates

**POST LIST**<br>Read more about the positions up for election and<br>what each role entails.  $\Box$  Stand **Ø** Profile

# .<sup>\*</sup>. Vote

#### **Start Voting**

5. In each position, you can vote for as many candidates as you wish.

Select your preferences by entering a number in the boxes next to the candidates' names. For example, '1' is your first preference vote, '2' is your second preference vote etc.

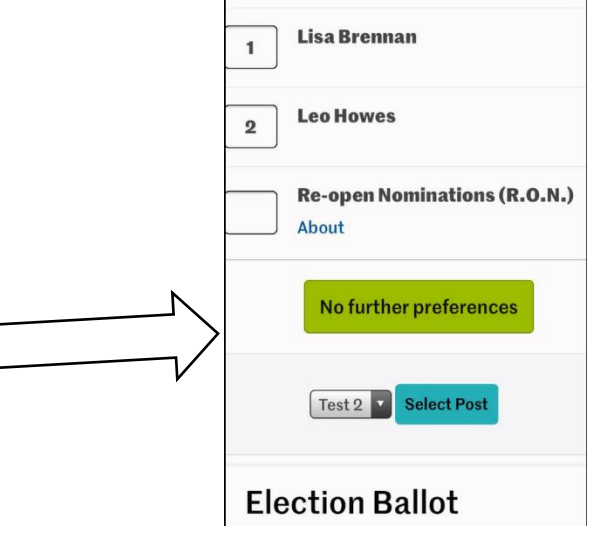

- 6. You will then be asked to confirm your vote before you cast it. Once you submit your votes, you cannot vote in that category again.
- 7. Repeat as appropriate you are eligible for a number of positions. You can vote for as many or as few as you'd like.

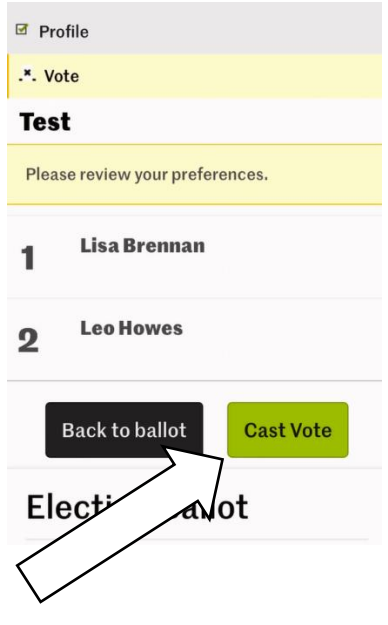